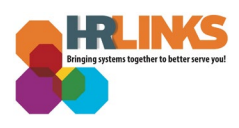

## Set a Delegation (Supervisor)

A delegation is a HR Links feature that allows a supervisor to delegate supervisory tasks to another employee (the "proxy").

While the delegation is active, both the delegator (supervisor of record) and the proxy:

- Can approve/deny any transaction that has been delegated.
- Will receive email notifications when transactions are submitted that need to be approved (e.g., leave requests, timesheets).

Delegations are effective immediately after the proxy accepts the delegation request, **unless** the supervisor sets the delegation to be effective on a future date. For more information on delegations review this **fact sheet.** 

## **Add Manage Delegation Tile**

If you don't have the "Manage Delegation" tile, you can add it before creating your delegation.

1. From the *Manager Self Service homepage* click the Actions list icon and select **Personalize Homepage.**

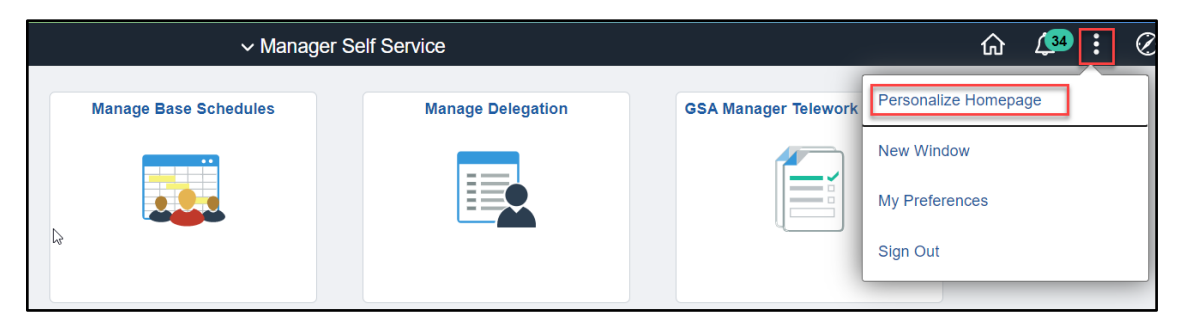

2. Select **Add Tile.** Search for Manage Delegation in the search bar. Select the **Manage Delegation tile** from the list. Select the **Save** button.

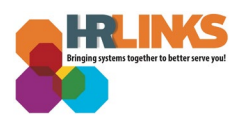

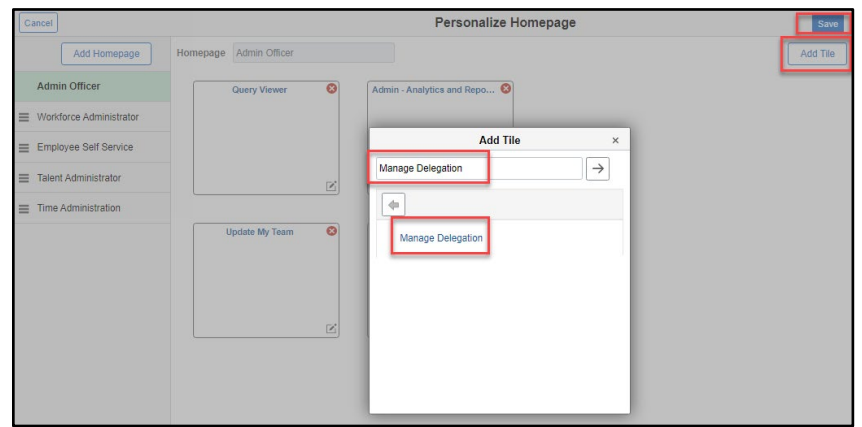

## **Set a Delegation**

**1.** On the Manager Self Service Page, Select the **Manage Delegation** tile.

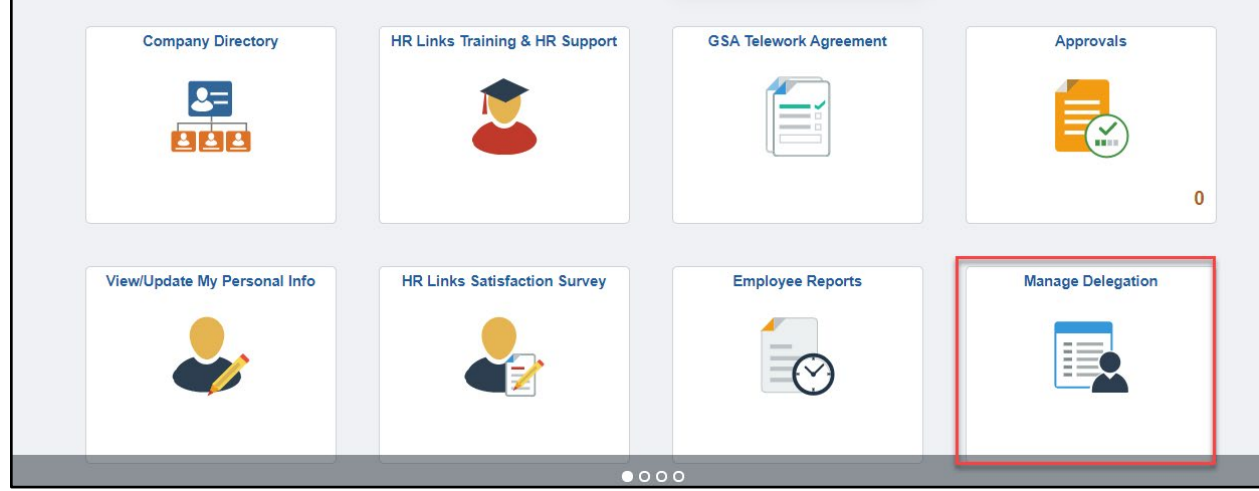

2. Click on **Create Delegation Request.**

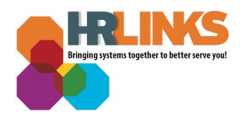

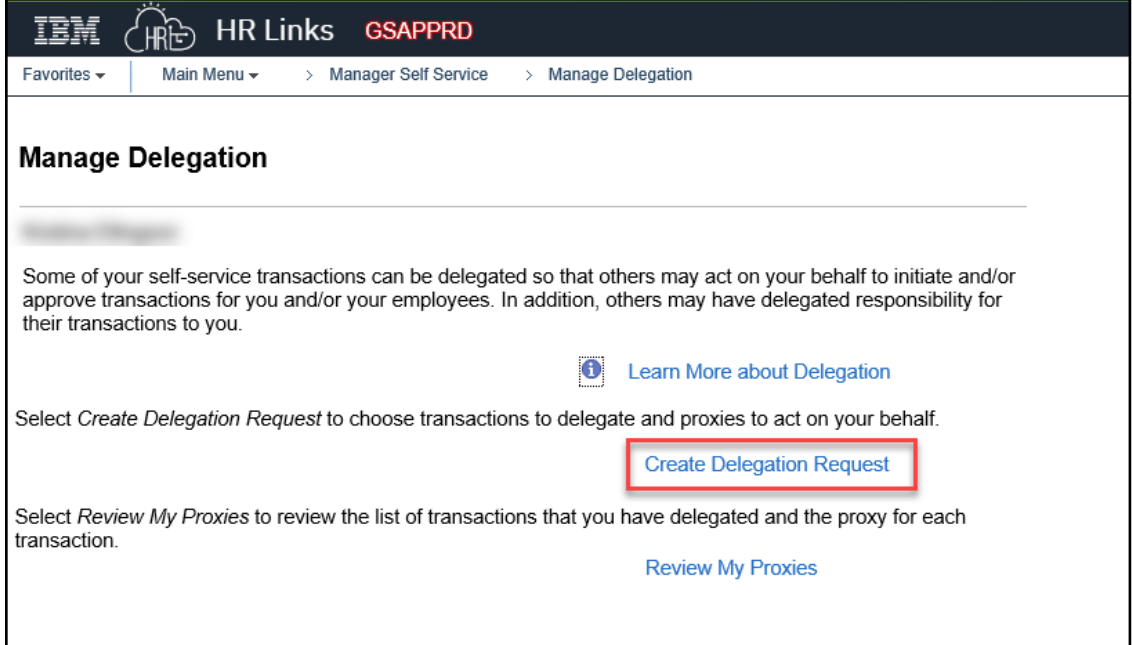

3. On the Create Delegation Request page, enter the **From Date** (a date today or later) and **To Date** (same as or later than your From Date). Select **Next.**

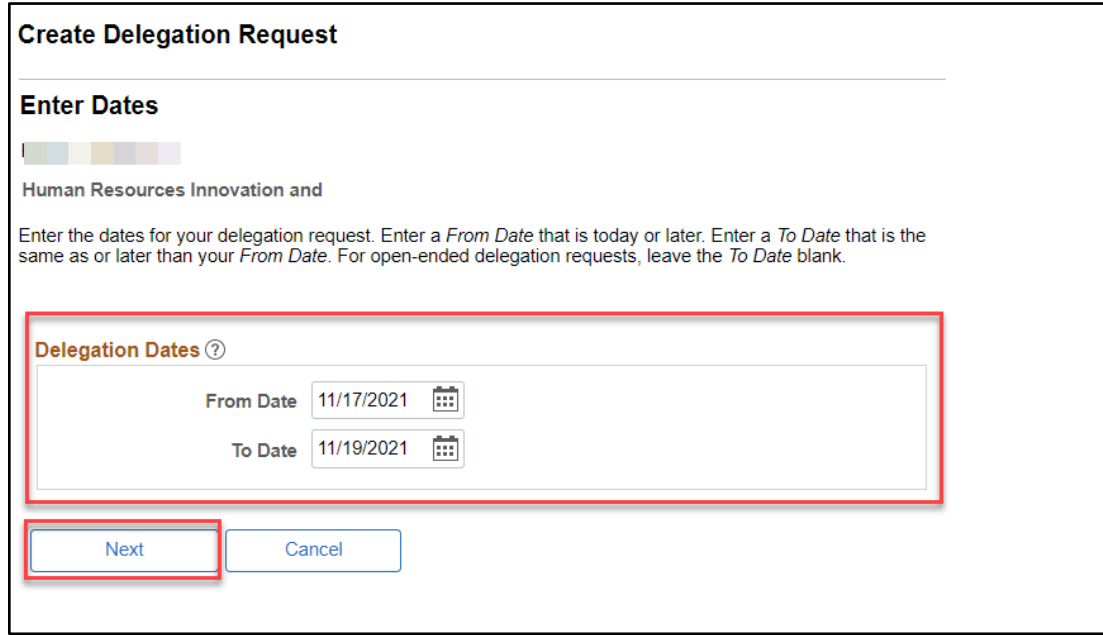

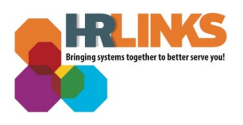

4. Select the Transactions you want to set delegation for. If you want to select all available transactions select **Select All.** Select **Next.**

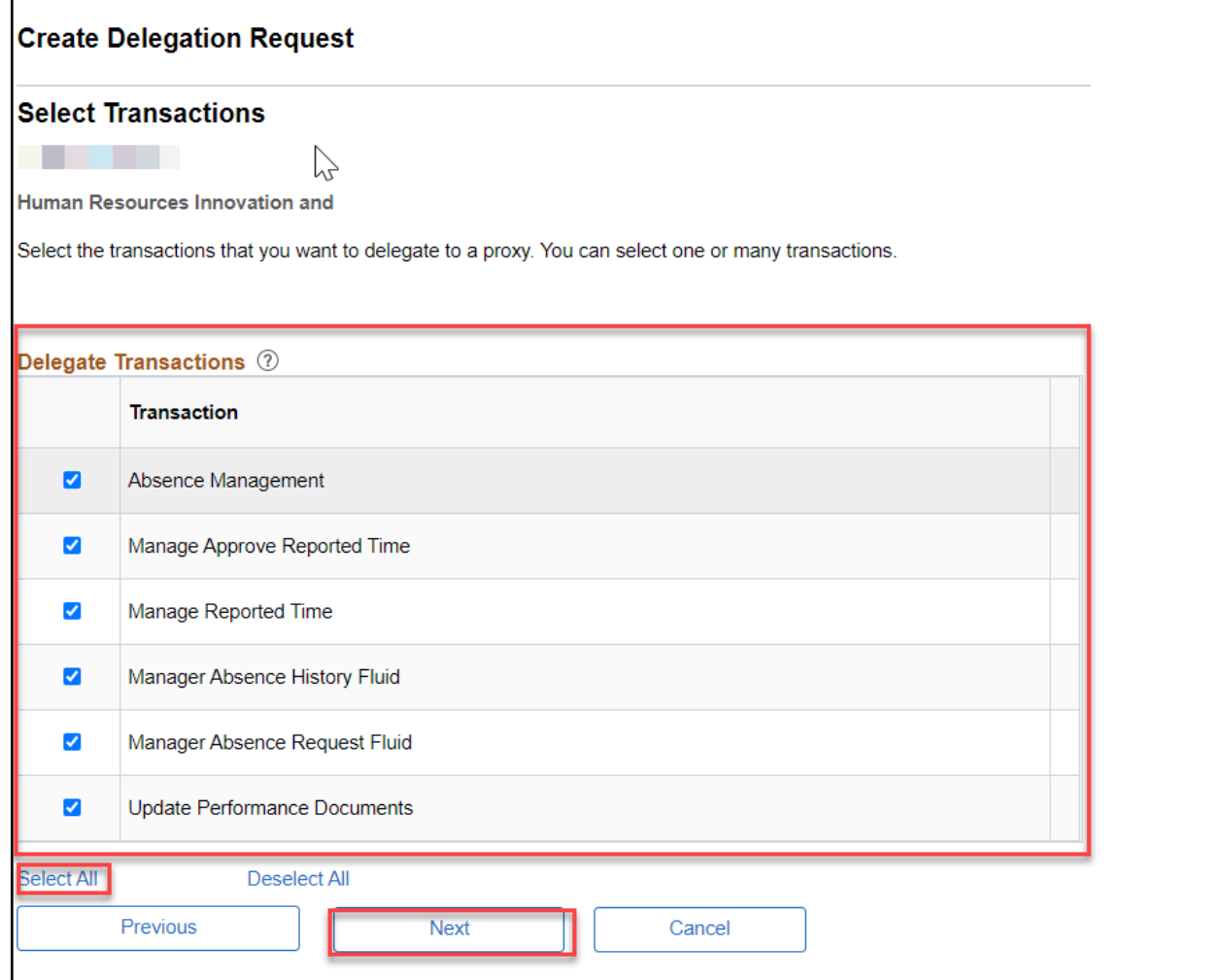

## **Transactions That Can Be Delegated:**

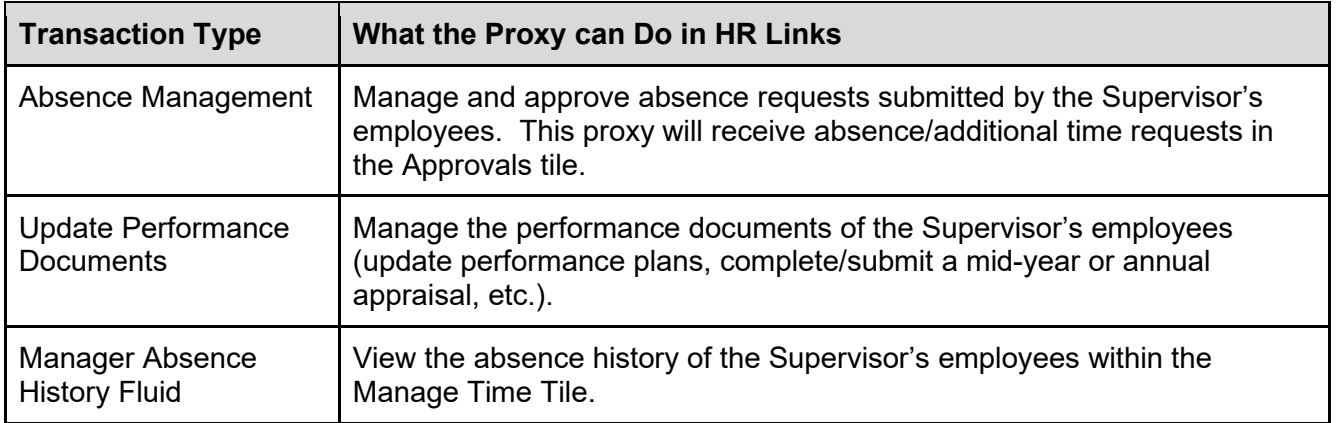

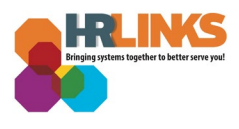

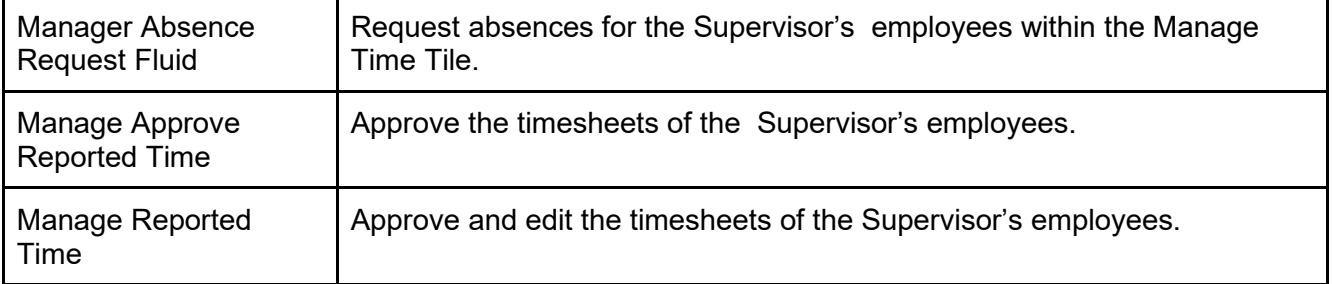

5. Next Select your Proxy whom you want to set delegation to. HR Links will display suggested proxies based on your hierarchy of subordinates, your supervisor and your direct reports. If you want to search for someone outside those suggestions, Select **Search by Name.** Choose Proxy and Select **Next.**

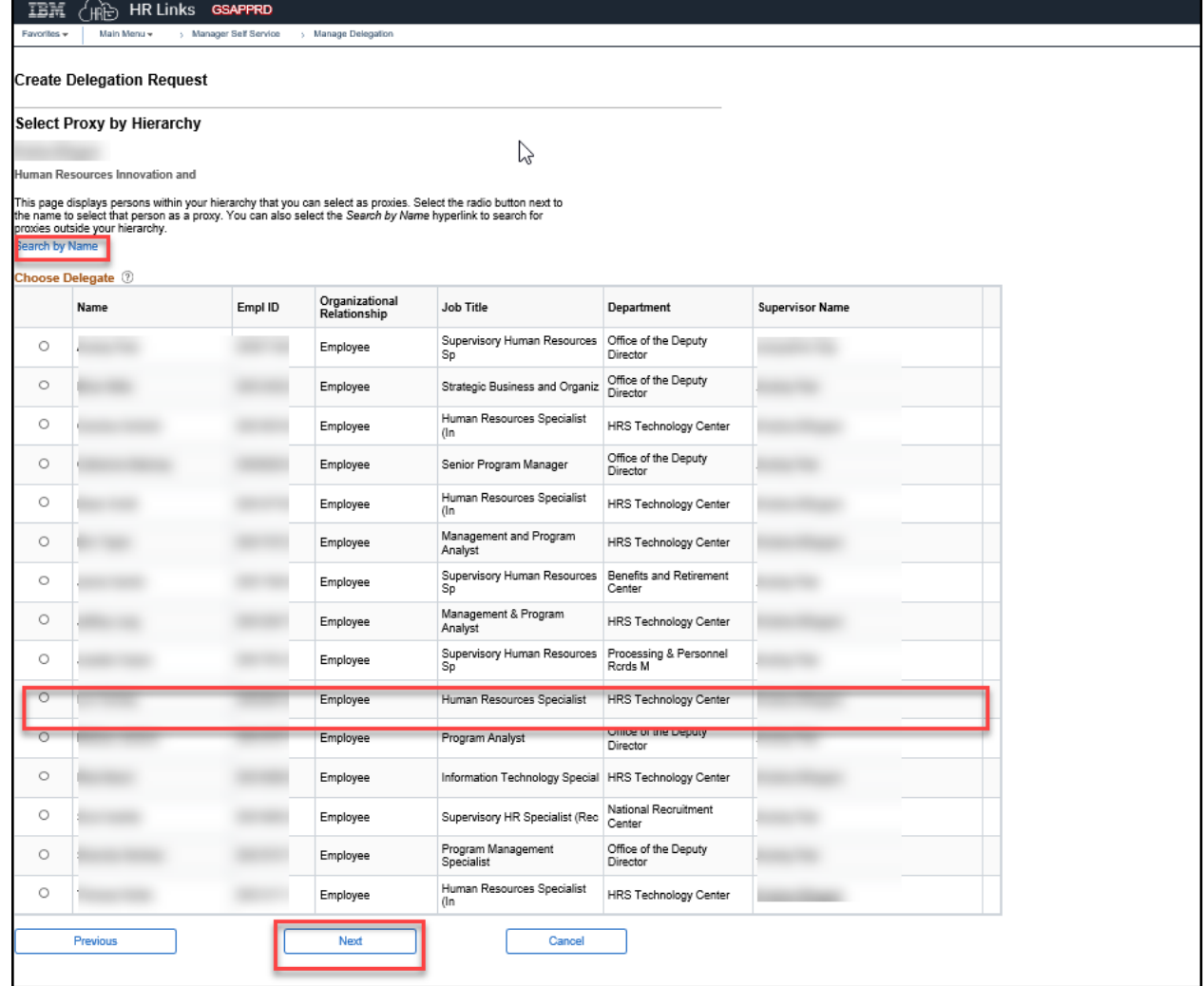

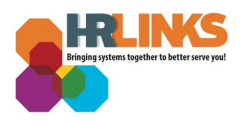

6. Review the Delegation Detail page and if everything is correct select **Submit.** 

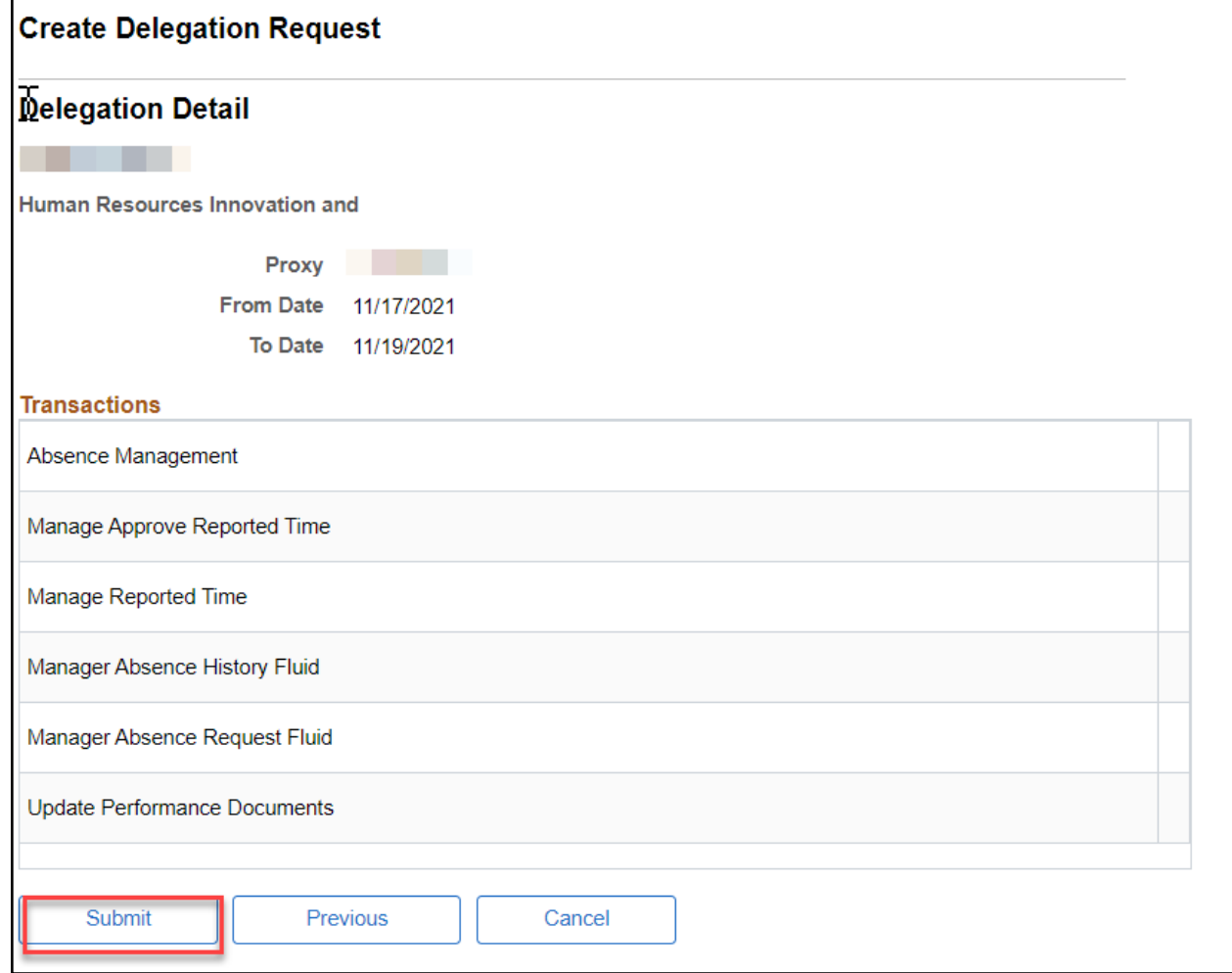

7. A message will appear stating you have successfully submitted a delegation. Select **OK.** 

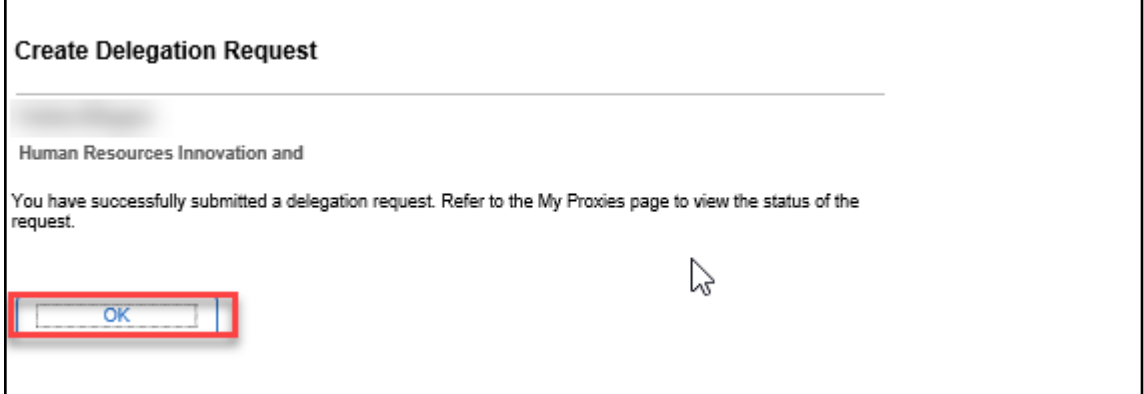

Note: In order for the delegation to be effective the proxy has to approve it in HR Links. [Here](https://corporateapps.gsa.gov/files/Accept-a-Delegation-Proxy.pdf) is information on how to Accept a Delegation.

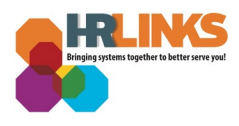

Check out our [complete library](https://corporateapps.gsa.gov/hr-links/) of job aids, videos, and training courses! You can search based on your role [\(employee,](https://corporateapps.gsa.gov/hr-links/employees/) [supervisor,](https://corporateapps.gsa.gov/hr-links/supervisors/) [timekeeper\)](https://corporateapps.gsa.gov/hr-links/timekeepers/) or by topic [\(time and](https://corporateapps.gsa.gov/hr-links/time-leave/) [leave,](https://corporateapps.gsa.gov/hr-links/time-leave/) [telework,](https://corporateapps.gsa.gov/hr-links/telework/) [benefits,](https://corporateapps.gsa.gov/hr-links/benefits/) [performance\)](https://corporateapps.gsa.gov/hr-links/performance-management/).

If you still have questions, contact the following:

- **Issues with Single Sign On (SSO):** GSA IT Service Desk at 866-450-5250 or ITServiceDesk@gsa.gov
- **Time and Attendance:** [your Timekeeper or Time Administrator](https://docs.google.com/spreadsheets/d/1IWvtoX59PIsNKjVvwPNiYMPPsaxoZi45RhK8FZqvVpw/edit#gid=1472468099)
- **Benefits:** the [Benefits and Retirement Center](https://insite.gsa.gov/topics/hr-pay-and-leave/benefits/benefits-and-retirement-specialists?term=benefits)
- **Performance Management:** the [HR performance team](https://docs.google.com/spreadsheets/d/1Fv6aItSKz19maWHICRjpp4aOby3akLwSBbvNYTA8REA/edit#gid=1838223405)
- **Need a new labor code in HR Links:** Contact your [regional Labor Admin](https://docs.google.com/spreadsheets/d/19zCK64oURPFe228U9nBEmP0KdA_3dowkvsJDRU0WPdc/edit#gid=0)
- **All other HR Questions contact your servicing HR Office:**
	- [PBS HR Service Center](https://docs.google.com/spreadsheets/d/1w1K15Un1hEzvFifncLD1Oa_goqOrwuUY4YzAx6LVjOI/edit#gid=1683648612)
	- [FAS HR Service Center](https://docs.google.com/spreadsheets/d/1w1K15Un1hEzvFifncLD1Oa_goqOrwuUY4YzAx6LVjOI/edit#gid=197800555)
	- [Staff Office HR Service Center](https://docs.google.com/spreadsheets/d/1w1K15Un1hEzvFifncLD1Oa_goqOrwuUY4YzAx6LVjOI/edit#gid=1833764612)
	- [Executive Resources HR Service Center](https://docs.google.com/spreadsheets/d/1w1K15Un1hEzvFifncLD1Oa_goqOrwuUY4YzAx6LVjOI/edit#gid=2042648763)